doi:10.16104/j.issn.1673-1891.2017.02.012

# 基于CPT单臂路由实验的设计与实现

张璐璐,吴丽杰,吴月勤

(安徽粮食工程职业学院,合肥 230011)

摘要:为提高路由器接口的使用率,实现不同VLAN间的连通性,提出了基于CPT的单臂路由设计方案。在模拟环境的基础 上,实现了单臂路由,并依据操作的便捷性对方案进行改进,实现了ip地址的自动分配。实验结果表明,改进方案能正确展示 单臂路由功能,并进一步减少10%~20%的网络维护时间。

关键字:单臂路由;思科包跟踪程序;虚拟局域网;虚拟局域网中继协议

中图分类号:TP393.03 文献标志码:A 文章编号:1673-1891(2017)02-0040-04

# Design and Implementation of Routing Experiment on a Stick Based on CPT

#### ZHANG Lu-lu, WU Li-jie, WU Yue-qin

(Anhui Vocational College of Grain Engineering, Hefei 230011,China)

Abstract: In order to improve the utilization of router interface and achieve connectivity between different VLANs, a stick routing design scheme based on CPT is proposed. Based on the simulation environment, the stick routing is implemented and the scheme is improved according to the convenience of operation, the automatic allocation of IP address. The experimental results show that the improved scheme can correctly display the routing function, and further reduce the 10  $\%$  –20  $\%$  of the time of network maintenance.

Keywords: router on a stick;cisco packet tracer;Virtual Local Area Network;VLAN Trunk Protocol

单臂路由(router-on-a-stick)指的是通过配置子 接口(或"逻辑接口",并不存在真正物理接口)的方 式在路由器的一个接口上,实现原来相互隔离的不 同VLAN(虚拟局域网)之间的互通。VLAN能有效 分割局域网,实现各网络区域之间的访问控制[1]。 在默认环境下,不同VLAN之间的数据是不能相互 传输的。但是在实际应用环境中,VLAN之间往往 又需要相互通信,需要配置某些网段之间的互联互 通。比如,以某企业为例,其按业务需要划分为中 心部、人力部、研发部、销售部、售后部、财务部、运 输部,不同的业务部门各自配置了独立的VLAN,因 而部门之间不能互访,这种做法有效地保证了部门 运营的独立性及业务安全。但是在实际环境中经 常需要中心部把握和指导各部门的业务进展,因此 中心部需要跨越VLAN访问其他各个部门,需要进 行VLAN间的互通,而这就要由三层设备进行路由 转发来完成。目前主要使用的有路由转发功能的 三层设备分别是三层交换机和路由器2种。单臂路

由主要实现由路由器来完成的路由转发。一般可 以通过多个物理接口来实现路由器的路由转发,但 是如果出现以下几种情况:路由器的物理接口较 少;路由器接口容易频繁损坏;路由器接口速率的 不能充分利用,这时我们选择单臂路由技术,即在 路由器的单个接口配置单臂路由来实现不同网段 的通信[2]。

## 1 CPT简介

思科包跟踪程序(Cisco Packet Tracer)属于思 科公司的内部软件,是一种能模拟网络环境从而帮 助网络技术学习的模拟工具。针对网络技术的各 个知识点,该软件不仅能模拟网络环境设计网络; 还能配置网络设备,从而还原各种网络协议;更能 依据网络设备的通讯情况来排除网络故障等,从 而使学习者得到实战级的锻炼[3]。使用该软件可 以学习IOS的多种配置、锻炼网络故障排查能力。 该软件界面简洁便于使用,用户只需要在用户图形

收稿日期:2017-03-23

基金项目:2014年度安徽省省级质量工程项目:计算机管理与安全专业综合改革(2014zy134);2016年度安徽省职业与成人教 育学会课题:基于网络的信息化教学模式研究(azjxh1655);2017年度高校优秀青年人才支持计划项目:数字校园移 动应用平台(gxyq2017192)。

作者简介:张璐璐(1983— ),女,安徽阜南人,讲师,硕士,研究方向:计算机网络,数据挖掘。

界面上拖曳网络设备即可建立网络拓扑,且有实时 和模拟2种状态,可提供静态或动态的数据包在网 络中行进的详细过程,从而能观测网络实时运行情 况。CPT作为网络仿真程序功能强大,不仅有多种 允许使用的网络设备,还可以几乎无限数量地创建 网络,从而鼓励实践,发现和排除网络故障。CPT 允许模拟实验与网络行为,测试有多种可能性方案 的问题,并且通过逐渐深入的学习网络技术,CPT 中包示踪提供的仿真、可视化、编辑、评估和协作能 力则更为重要,非常有利于复杂技术概念的理解和 验证。

### 2 网络用例的实现

#### 2.1 实验背景

单臂路由是借助路由器的单个物理接口来创 建多个逻辑接口,然后以多个逻辑接口来充当相应 的物理接口从而连通多个VLAN,实现VLAN间的 互通。通过路由器的单个接口实现多个 VLAN 互 联。当二层交换机被设置成2个VLAN时,在逻辑 上就已经成为 2 个网络。而 2 个 VLAN 的通信,必 须使用三层设备,本实验选用路由器,并采用其单 臂路由技术。将不同网段的交换机等设备接入路 由器的同一物理接口时,必须对该物理接口设置子 接口才能分别与VLAN对应,且各个子接口上的数 据在物理链路上传递时要进行802.1Q协议封装。 同时与路由器相连的设备接口要设置为 TRUNK, 因为该接口要通过多个 VLAN 的数据包。CPT 中 模拟设备均支持ISL(交换链路内协议)和802.1Q协 议。

实验以某企业为例,实现该企业内部的人事部 门 名 为 HR 的 VLAN5 与 销 售 部 门 名 为 Sales 的 VLAN10之间的互通,满足人事部门与销售部门的 业务需求。通过路由器的单个接口连通中心交 换机 S1 来实现,继而需要实现路由器的单臂路 由 功 能 [4]。同理,单臂路由实验可以实现多个 VLAN对应多个业务部门的互通。

## 2.2 实验拓扑图

实验环境如图 1~2 所示,PC 机 8 台分别为 c1~c8、二层交换机3台为 SW1~SW3、路由器1台 为 Router。各交换机间以及路由器和 SW1 间的链 路设置为中继模式;3 台交换机配置为 CCNA 的 VTP 域,密码是 ccna;交换机 SW1 的 VTP 模式为 Server, SW2 和 SW3 的 VTP 模式为 Client; 在 SW1 上 创 建 VLAN5 名 称 是 HR,创 建 VLAN10 名 称 为 Sales ;C1、C2、C5和C6加入HR部门VLAN10,C3、 C4、C7 和 C8 加入 Sales 部门 VLAN 5;VLAN5 的 IP 网 段 为 192.168.5.0/24,VLAN10 的 IP 网 段 为 192.168.10.0/24 6;路由器上配置单臂路由,使得 2 个VLAN可以互相通信。

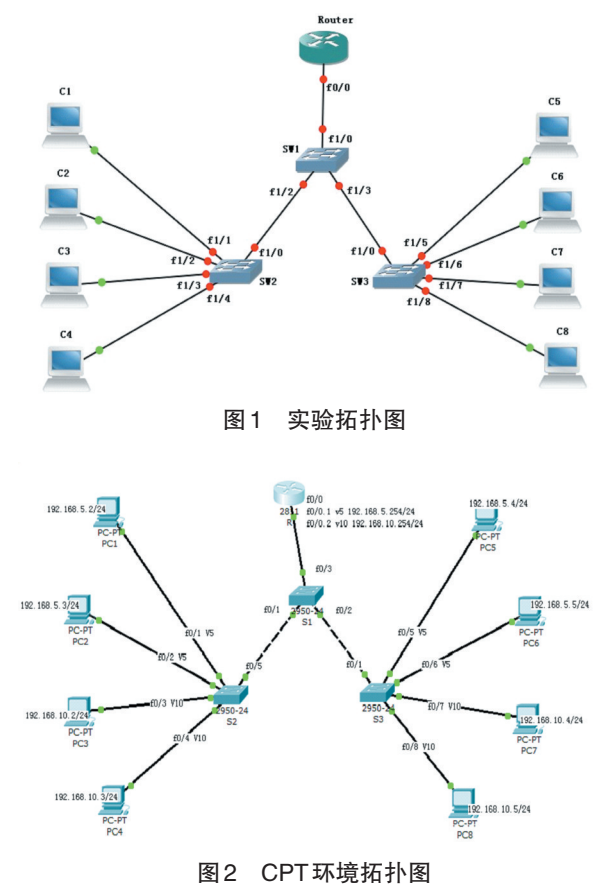

#### 2.3 实验分析

该实验的设备环境如下:3台交换机 S1、S2、S3 均为二层交换机,支持 VLAN 划分;1 台路由器 huachen 只有 1 个 Ethernet 接口。在实验中,PC1、 PC2、PC5、PC6 同属于 Sales 部门的 VLAN10、PC3、 PC4、PC7、PC8 同属于 HR 部门的 VLAN5。所以要 在路由器 huachen 的 f0/0 这个接口中配置 2 个子接 口(逻辑接口),这 2 个逻辑接口分别指向 VLAN10 和 VLAN5 的网段。因为这是不止一个网段的通 信,所以交换机之间的接口都要配置成trunk模式, 同时因为三层交换机和路由器相连的那个接口配 置 trunk 时绑定了 801.2Q 协议,所以路由器的逻辑 接口也要绑定才能通信[5]。

实验中各设备的逻辑规划如下:VLAN5 的 IP 段是192.168.5.0/24,成员PC1、PC2、PC5和PC6,其 IP 分 别 为 192.168.5.2, 192.168.5.3, 192.168.5.4, 192.168.5.5;成员网关是192.168.5.1。

VLAN10 的 IP 段是 192.168.10.0/24,成员 PC3、 PC4、PC7 和 PC8, 其 IP 分 别 为 192.168.10.2,

192.168.10.3, 192.168.10.4, 192.168.10.5;成员网关 是192.168.10.1。 VLAN1 的 IP 段是 192.168.0.0/24,成员 SW1 和 SW2 其 IP 分别为:192.168.0.2 和 192.168.0.3;成员 网关是192.168.0.1。 2.4 实验配置 下面将给出设备配置的主要命令。 1)路由器配置 给路由器配置单臂路由及封装。 Router(config)#hostname huachen //修改主机名 称为huachen huachen (config)#int f0/0 //进入和交换机连接 的接口 f0/0 huachen (config-if)#no ip address huachen (config-if)#no shutdown //激活该接口, 主接口一定要激活,否则子接口激不活 huachen (config-if)#int f0/0.1 //配置子接口1,这 是本实验配置的关键,子接口是个逻辑接口,不是 实际存在的物理接口,但其功能和物理接口是一样 的。 huachen (config-subif)#encapsulation dot1Q 5 // 配置子接口 1 的 802.1Q 协议封装,命令中的 5 是 vlan 号。注意,一定要先封装协议,再配置ip地址 huachen (config-subif)#ip address 192.168.5.254 255.225.255.0 //为子接口1划分ip地址 huachen (config-subif)#no shutdown //激活该子 接口, huachen (config-subif)#exit huachen (config)#in f0/0.2 //配置第2个子接口 huachen (config-subif)#encapsulation dot1Q 10 // 配置802.1Q协议,其后的10是vlan 号 huachen (config-subif)#ip address 192.168.10.254 255.255.255.0 //为子接口2划分ip地 址 huachen (config-subif)#no shutdown huachen (config-subif)#end % SYS-5-CONFIG I: Configured from console by console //完成配置 2)交换机配置 在S1上配置接口中继模式,创建VTP域,Sales 对应的 VLAN5 和 hr 对应的 VLAN10;在 S2 上配置 接口中继模式,配置为vtp域的客户端模式,并将相 关接口分配至不同VLAN中。 S1上的配置 式

Switch(config)#hostname S1//修改主机名称为

S1

S1(config)#int f0/1 //配置与S2相连的

接口f0/1,设置其中续模式

S1(config-if)#switchport mode trunk

S1(config-if)#no shutdown

S1(config-if)#exit

……//同理为接口f0/2,接口f0/,3设置中续模式

S1(config)#vtp domain ccna

S1(config)#vtp mode server

S1(config)#vtp password ccna //在 S1 上 建立 VTP域

S1#vlan database

S1(vlan)#vlan 5

S1(vlan)#vlan 10

S1(vlan)#vlan 5 name HR

S1(vlan)#vlan 10 name SALES //建 立 vlan5 和

vlan10,并给vlan5改名为SALES vlan10改名为HR

S2上的配置

Switch#conf t

Switch(config)#hostname S2

S2(config)#int f0/5

S2(config-if)#switchport mode trunk

S2(config-if)#no shutdown //给接口设置中续模

S2#conf t

S2(config)#vtp domain ccna

S2(config)#vtp mode client

S2(config)#vtp password ccna //设置为 vtp 域的 客户端模式

S2(config)#int f0/1

S2(config-if)#switchport mode access

S2(config-if)#switchport access vlan 5

S2(config-if)#exit

S2(config)#int f0/2

S2(config-if)#switchport mode access

S2(config-if)#switchport access vlan 5

S2(config-if)#exit//把 S2 中接口 f0/1,f0/2 划分 到vlan5中

……//同理把接口 f0/3, f0/4 划分到 vlan5 中

实验中需要对交换机S3作类似配置,并按实验 分析要求将 PC1~PC8 的 IP 地址作出相应配置即 可。

## 2.5 实验结果

图3~图5是测试结果:通过分别对2台机子互 相ping命令的测试,发现VLAN内部及VLAN之间

# 均可能够ping通,说明单臂路由实验成功。

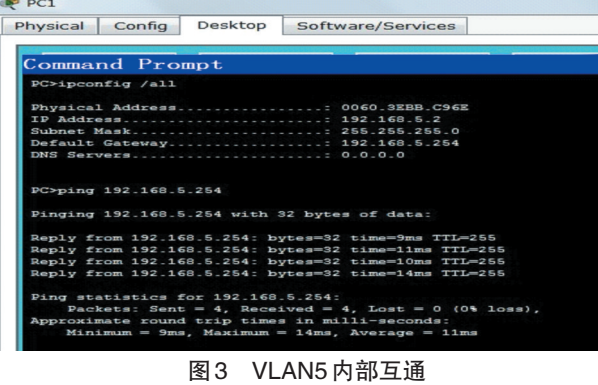

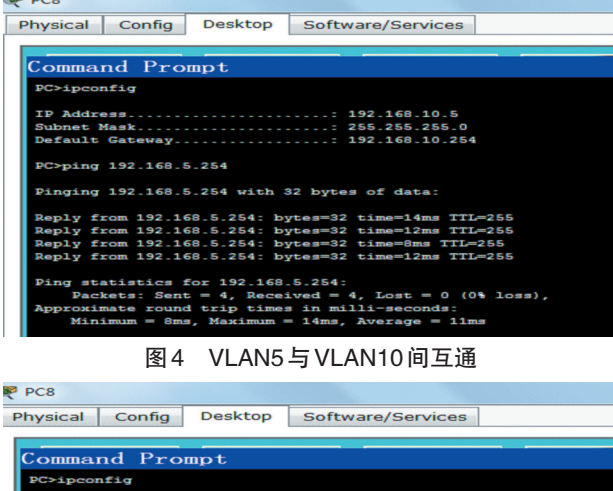

| IP Address 192.168.10.5<br>Subnet Mask 255.255.255.0<br>Default Gateway 192.168.10.254                                                                                                    |
|----------------------------------------------------------------------------------------------------|
| PC>ping 192.168.10.254                                                                                                    |
| Pinging 192.168.10.254 with 32 bytes of data:                                                                                                    |
| Reply from 192.168.10.254: bytes=32 time=14ms TTL=255                                                                                                    |
| Reply from 192.168.10.254: bytes=32 time=7ms TTL=255                                                                                                    |
| Reply from 192.168.10.254: bytes=32 time=13ms TTL=255                                                                                                    |
| Reply from 192.168.10.254: bytes=32 time=8ms TTL=255                                                                                                    |
| Ping statistics for 192.168.10.254:<br>Packets: Sent = $4$ . Received = $4$ . Lost = 0 (0% loss).<br>Approximate round trip times in milli-seconds:<br>$Minimum = 7ms$ , $Maximum = 14ms$ , $Average = 10ms$ |

图5 VLAN10内部互通

## 3 实验的改进

在上面的配置中,客户机都是手动指定的IP地 址,如果 VLAN 里成员多的话,维护起来工作量会 很大。可以在路由器上为各VLAN配置DHCP地址 池,为各VLAN自动分配IP和相信息。

huachen (config)#ip dhcp pool v2 //建一个地址 池名称叫v2,名称任意

huachen (dhcp-config)#network 192.168.1.0 255.255.255.0 //地址池 v4 为 vlan1 配置,分配 vlan1 地址范围

huachen(dhcp-config)#default-router

#### 参考文献:

192.168.1.1//分配默认路由,也是相应VLAN的网关 地址

huachen (dhcp-config)#lease 5 //租约5天

huachen (dhcp-config)#exit

……//同 理 配 置 为 vlan5 配 置 地 址 池 v3, 为 vlan10配置地址池v4

huachen (config)#ip dhcp excluded-address 192.168.1.1 //排除不分配的地址,这些地址通常都 是网关地址。

huachen (config)#ip dhcp excluded-address 192.168.5.1

huachen (config)#ip dhcp excluded-address 192.168.10.1

在交换机上为各VLAN配置IP帮助者地址,以 通过该地址访问 DHCP,该地址可以是任意的 DHCP 服务器地址,例如是一台 WindowsDHCP 服 务器,只要该服务器是可以被访问的,而且该DHCP 上定义了相关VLAN的地址域信息,否则VLAN成 员会得不到正确的IP地址。

S1(config)#int vlan1

S1(config-if)#ip helper-address 192.168.1.1 //这 里设置成 VLAN 1 的网关地址,可以设置成用意 VLAN的网关地址。

S1(config-if)#int vlan5

S1(config-if)#ip helper-address 192.168.5.1

S1(config-if)#int vlan10

S1(config-if)#ip helper-address 192.168.10.1

在客户机上将 IP 设置成自动获取就可以得到 正确的地址了。在上面的配置中还可以配置其它 参数,可以根据具体情况配置网络。例如:

huachen (dhcp-config)#dns-server 202.106.196.115 //分配DNS

huachen (dhcp-config)#client-identifier MAC // MAC绑定

## 4 结语

本 文 采 用 CPT 环 境 实 现 单 臂 路 由 器 配 置 VLAN 间路由,并提出了依据需要进行改进的方 法。但这种方法容易出现瓶颈,就是当VLAN数目 多,且 PC 成员多而路由器以太口的速率又受到限 制时就容易出现拥塞。为了解决这种问题可以采 用三层交换来提供VLAN间的路由。

[1] Cisco Systems, Inc. Device Manager Guide: Cisco ACE 4700 Series Application Control Engine Appliance[R].OL-26645-02, CA, USA: Cisco Systems, Inc., 2014. (下转第63页) 的交点位置,可以确定场区7月份降水量在1980— 1985 年的增加是一种突变,时间大致在 1982 年 前后。

图 3d 给 出 的 是 场 区 8 月 份 降 水 量 的 Mann-Kendall统计曲线。由UF曲线可知,场区8月 份降水量在1982年以前并无显著变化;1982—1990 年,场区降水量有明显增加趋势,到1990年左右年 UF值已经超过显著性95%的临界线,表明降水量增 加趋势显著;从上世纪90年代前期至后期,场区降 水量表现出一定的减少趋势,但并不明显;2000年 之后,场区降水量的变化趋势变得不明显。此外, UF和UB曲线在置信区间内并无明显的交点,可以 确定场区8月份降水量不存在突变现象。

图 3e 给 出 的 是 场 区 9 月 份 降 水 量 的 Mann-Kendall统计曲线。从图中可看出,UF曲线的 变化始终在置信区间之内,表明近40 a来场区9月 份降水量并无显著的变化。此外,UF和UB曲线在 置信区间内并无明显的交点,可以确定场区9月份 降水量不存在突变现象。

#### 3 结论

(1)近 40 a 来场区在雨季及其各月(6、7、8、9 月)的最大降水量均是最小降水量的2倍以上,这表 明场区降水量年际差异大,存在显著的年际变化特 征。

(2)Morlet小波分析表明,近40 a来场区降水量 在雨季、8和9月的年代际周期要比年际周期显著, 其年代际周期为9~16 a,7月份的年代际周期最弱; 此外,场区降水量的年际周期基本为2~7 a,而6和 9月份的年际周期相对比较明显,均为4~7 a。

(3)Mann-Kendall统计检验结果表明,近40 a来 场区在雨季、6、7 和 8 月的降水量在上世纪 80—90 年代呈增加趋势,但7月份的增加趋势不显著;进入 2000 年代,场区的降水量的变化趋势不明显。此 外,雨季、6和7月份存在突变现象,但8和9月并不 存在突变现象。

#### 参考文献:

- [1] 江晓华, 汪正林, 党建涛, 等."北斗二号"导航卫星 (GEO-2) 发射短时气象保障[J]. 西昌学院学报(自然科学版), 2009, 23(3): 68-72.
- [2] 江晓华, 党建涛, 汪正林, 等. 第九颗北斗导航卫星发射日强对流天气临近气象保障分析[J]. 西昌学院学报(自然科学版), 2011, 25(3): 44-47.
- [3] 江晓华, 党建涛, 李刚, 等. 嫦娥五号飞行试验器发射日雷雨天气过程气象保障分析[J]. 西昌学院学报(自然科学版), 2015,29(1): 28-31.
- [4] 李永华, 卢楚翰, 徐海明, 等. 热带太平洋—印度洋海表温度变化及其对西南地区东部夏季旱涝的影响[J]. 热带气象学报, 2012, 28 (2): 145-156.
- [5] 周秀华,肖子牛. 我国西南周边地区夏秋季节降水变化及相应环流特征分析[J]. 大气科学, 2015, 39 (4): 653-666.
- [6] 张武龙,张井勇,范广洲. 我国西南地区干湿季降水的主模态分析[J]. 大气科学, 2014, 38(3): 590-602.
- [7] 徐栋夫,李栋梁,曲巧娜,等. 西南地区秋季干湿时空变化特征及其成因分析[J]. 热带气象学报, 2013, 29(4):570-580.
- [8] 张顾炜,曾刚,倪东鸿,等. 西南地区秋季干旱的年代际转折及其可能原因分析[J]. 大气科学, 2016, 40 (2): 311-323.
- [9] 白涛,施萧,李刚. 西昌发射场区雨季降水气候特征分析[J]. 气象水文装备,2015,26(5):23-26.
- [9] TORRENCE C, COMPO G. P. A Practical Guide to Wavelet Analysis[J]. Bull. Amer. Meteor. Soc., 1998, 79(1): 61-78.
- [10] GERSTENGARBE F W, WERNER P C. Estimation of the Beginning and End of Recurrent Events Within a Climate Regime[J]. Climate Res., 1999(11): 97-107.

# 

(上接第43页)

- [2] 薛琴.基于Packet Tracer的计算机网络仿真实验教学[J].实验室研究与探索,2010(2):57-59.
- [3] 杨功元.Packet Tracer使用指南及实验实训教程[M].北京:电子工业出版社,2012.
- [4] 刘晓辉.网络设备规划、配置与管理大全[M].北京:电子工业出版社,2009.
- [5] 叶阿勇.计算机网络实验与学习指导——基于Cisco Packet Tracer模拟器[M].北京:电子工业出版社,2014.
- [6] 谢希仁.计算机网络[M].北京:电子工业出版社,2013.